emistry v1.5.1

April 27th 2011 Clemens Niederberger

# Examples

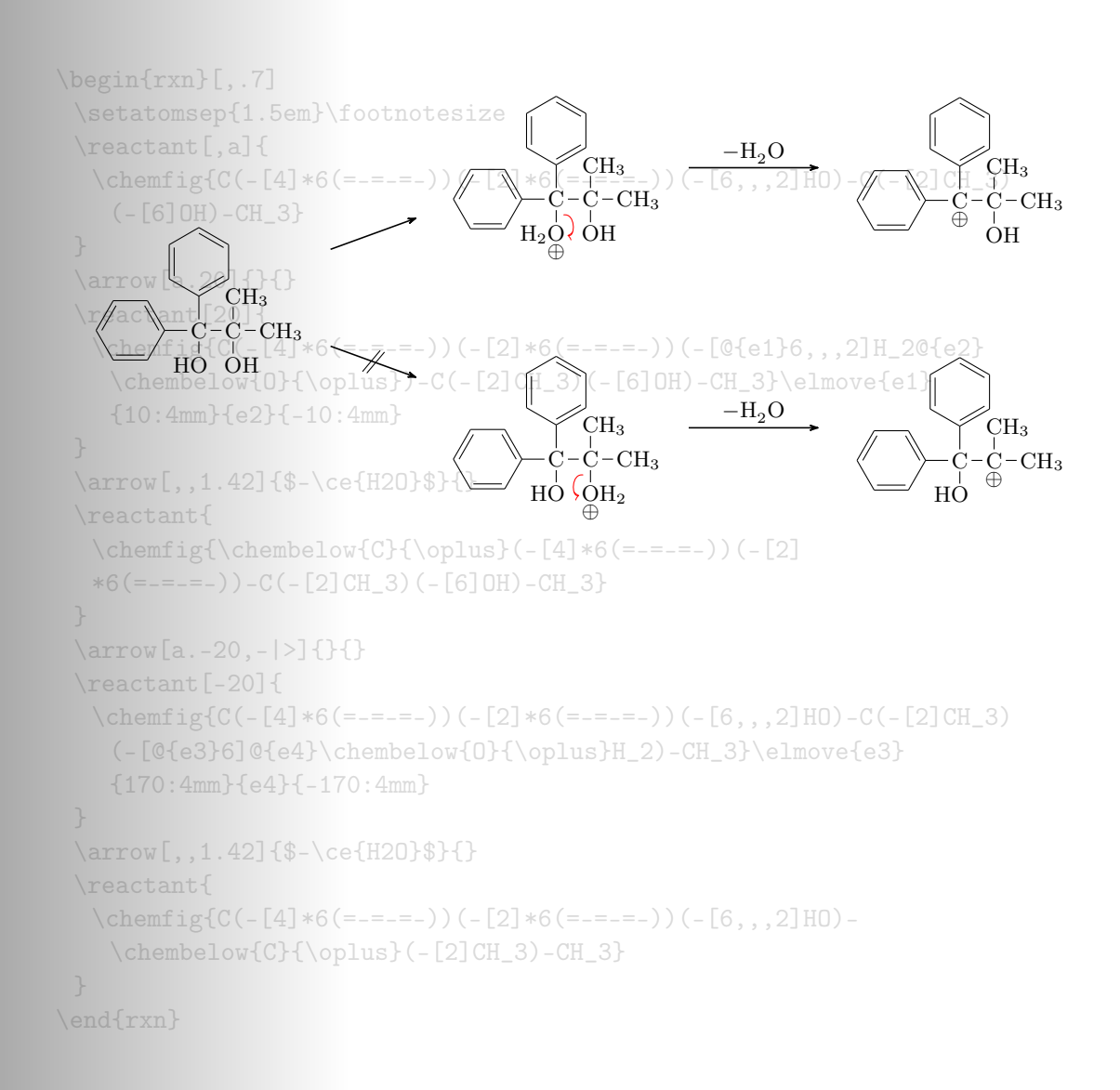

Since the documentation is already long enough, I decided to provide an extra file containing only examples and a few words where to find possibly interesting code.

# Example Schemes

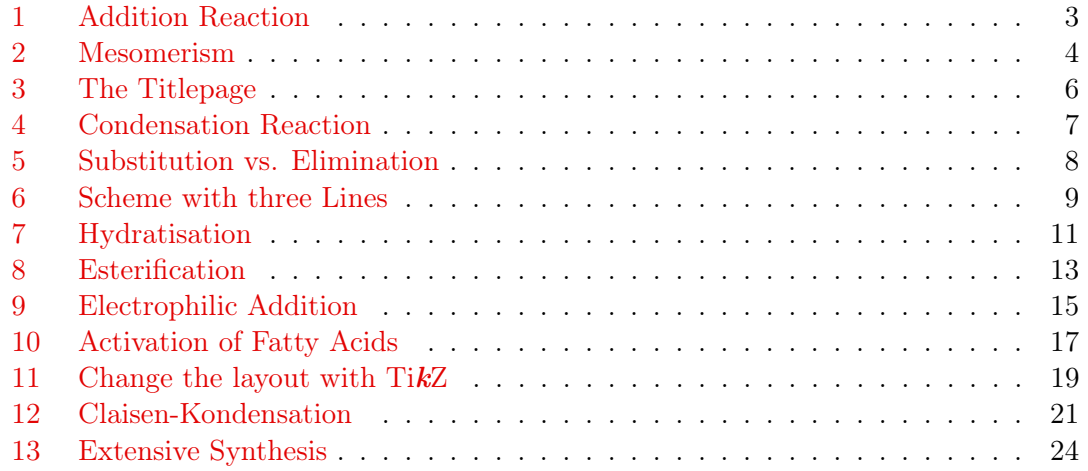

# 1 Addition Reaction

A simple reaction scheme with two different products.

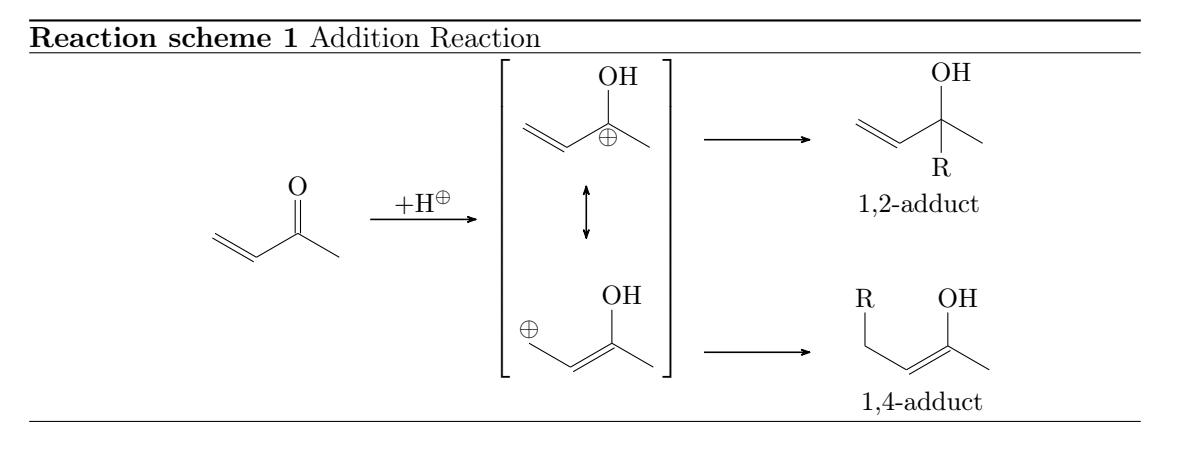

```
1 \begin { rxnscheme } [, H] { Addition Reaction }
r = \frac{1}{60} \cdot \frac{1}{60} \ reactant { \ chemfig {=_[::-30] -[::60] (=[::60] 0) -[::-60] }
        }
3 \ \ \ \ \ \ \ \ \ \ \ \ \ \ \} \}4 \ mesomeric [, rf ]{
5 \ reactant { \ chemfig {=_[: -30] -[::60]( -[::60] OH )
           (-[::-120, .3, , , while] \op\text{oplus} (-[:-60]) }
6 \ marrow [below]
7 \reactant [below] { \chemfig {\oplus - [6,.3,,, white
           ]-[-1:-30]=[-1:-60] (-[::60] OH ) -[::-60] } }
8 }
```
- page 3 -

```
9 \branch [right=of rf,, yshift=3em] {
_{10} \ arrow {} {}
11 \ reactant { \ chemname { \ chemfig [= [:-30] - [::60] (-[::60]OH) (-[::-120]R) -[::-60]} {1, 2 - adduct } }
12 }
13 \hbar anch [right=of rf,, yshift = -5 em] {
_{14} \ arrow {} {}
15 \reactant { \chemname {\chemfig {R
          -[6] - [:-30] = [::60] (-[::60] 0H) - [::-60]}{1,4-adduct
          } }
16 }
17 \ end { rxnscheme }
```
### 2 Mesomerism

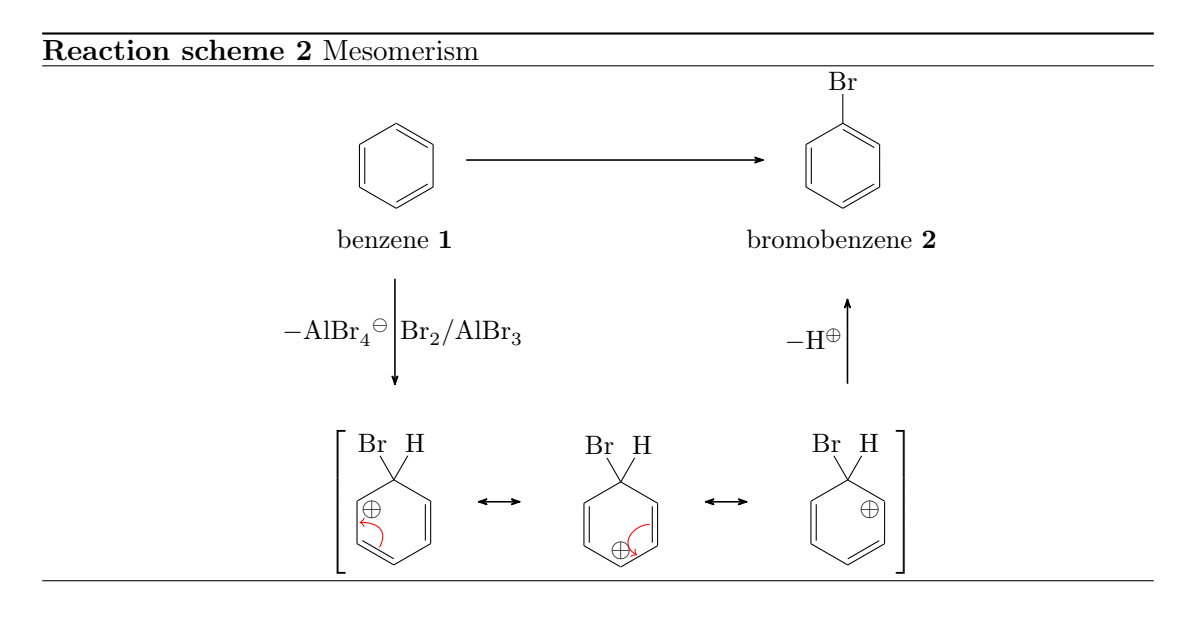

<span id="page-3-0"></span>If you put something relative to an arrow you might have to consider, that the arrow's anchor point is in the middle of the arrow. That's why \mesomeric is shifted with yshift=-2.5em in line 9.

```
1 \begin { rxnscheme } [, H, , . 8] { Mesomerism }
2 \ setatomsep {1.6 em }
3 % main reaction :
\alpha \reactant [, start] { \chemname {\chemfig {*6(-=-=(-[,,,,
           which is the <math>\rho</math> is the function <math>\{Br\} = 0</math> for all <math>m</math> and <math>m</math> is the function <math>\{Br\}</math>.}
5 \ \ \ \ \ \ \ \ \ \ \ \ [,,2.8] {} {}
```
- page 4 -

```
6 \reactant { \chemname {\chemfig {*6(-=-=(-Br)-=) } } {
        bromobenzene \ compound { bromobenzene }} }
7 % branch :
8 \arrow [start . below,,,pfeil_a]{\ce{Br2 / AlBr3}}{$-\ce{
        AlBr4\om }$}
9 \ mesomeric [ pfeil _a. below , mesomerism , xshift =8.5 em , yshift
        = -2.5 em ] {
10 \reactant {
11 \chemfig \{ *6 (= [@{e1}] = -(-[:120] Br) (-[:60] H)-(-[-80, .4, , , which] \oplus \left[ 0.00] - (0.000] \right]12 \elmove{e1}{60:4mm}{e2}{0:4mm}
13 }
_{14} \ marrow
15 \reactant {
16 \chemfig{*6(-(-[:90,.4,,,white]\oplus)-[@{e4}]=[@{e
             3}] -( -[:120] Br ) ( -[:60] H) -=) }
17 \ elmove {e 3 } { 180 : 4 mm } { e 4 } { 150 : 4 mm }
18 }
19 \marrow
20 \reactant {
21 \chemfig {*6(-=-(-[-150, .4, , , while ]\op{{\overline{0}}\overline{1}}\cup_{10}]-(-[120]Br) (-[:60]H) -=) }
22 }
23 }
24 % last arrow inside a branch , since it cannot be shifted
         by itself :
25 \ branch [ above = of mesomerism ,, xshift =7.5 em ]{
26 \arrow [above]\{\$ - \Hpl$}\}27 }
28 \ end { rxnscheme }
```
# 3 The Titlepage

```
_1 \begin {rxn}[,.7]
2 \setatomsep {1.5 em}\footnotesize
3 % reaction above :
\gamma \reactant [,a]{ \chemfig{C(-[4]*6(=-=-=-))(-[2]*6(=-=-=-)
        ) (-[6, , , 2]HO) - C(-[2]CH_3) (-[6]OH) - CH_3 }
5 \ \ \ \ \ \ \ \ \ \ \ \ \ [a.45] {} {}
6 \reactant [45] { \chemfig {C(-[4]*6(=-=-=-)) (-[2]*6(=-=-=-)
        ) (-[0{e1}6, 2]H_20{e2}\cdot \text{O}(\frac{0}{\oplus \text{lo}}) -C(-[2])CH _3) ( -[6] OH ) - CH _3}\ elmove { e 1}{10:4 mm }{ e 2}{ -10:4 mm } }
7 \ arrow [ , ,1.42]{$ -\ ce{H 2O }$}{}
```
- page 5 -

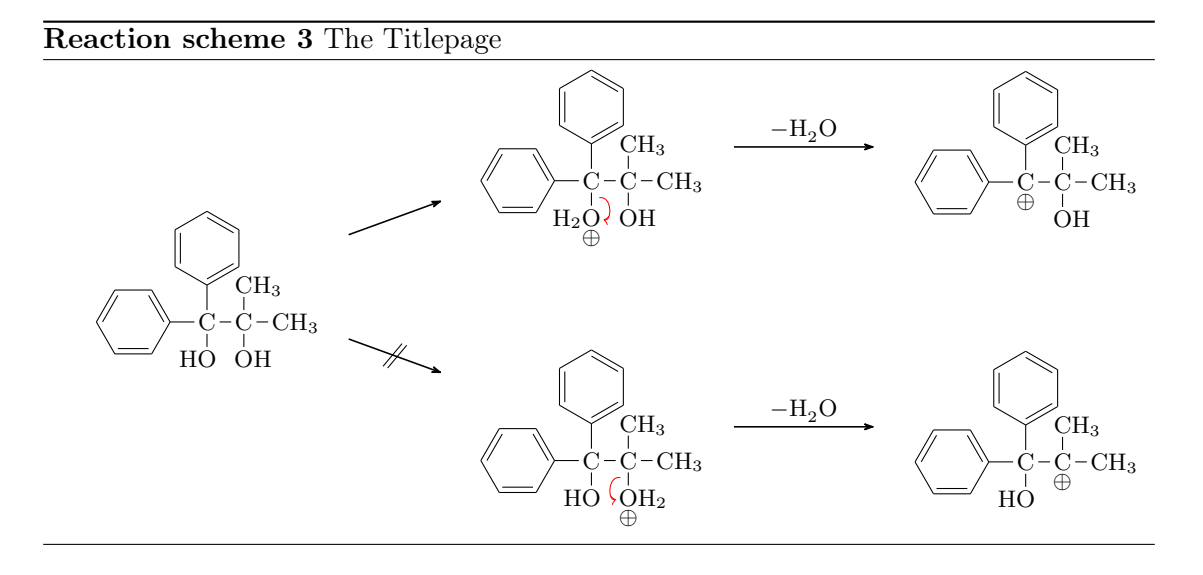

- <span id="page-5-0"></span>8 \ reactant { \chemfig {\chembelow {C}{\oplus }(-[4]\*6(=-=-=-) ) ( -  $[2]*6( == == -)$  ) -  $C(-[2]CH_3)$  ( -  $[6]OH$  ) -  $CH_3$  }  ${}$  } { }
- <sup>9</sup> % going down :
- 10 \arrow [a. -45, | >]{}{}
- 11 \reactant  $[-45]$  { \chemfig { $C$  (-[4]  $*6$  (= -= -= -) )
	- $(-[2]*6(==---)) (-[6, , , 2]H0) -C(-[2]CH_3) (-[@{e3}6]@{e}$  $4} \chembelow {0}{\oplus lus}H_2) - CH_3}\elmonce {e3}{170:4mm}$ }{ e 4}{ -170:4 mm } }
- 12 \arrow [,,1.42]{\$ -\ce{H20}\$}{}
- 13 \ reactant { \ chemfig { C ( [4]  $*6 (=-----)$  ) ( [2]  $*6 (=-----)$ )  $(-[6, , , 2]HO) - \chenbelow{C}^{\oplus}L$
- $_{14}$  \ end { r xn }

- page 6 -

#### 4 Condensation Reaction

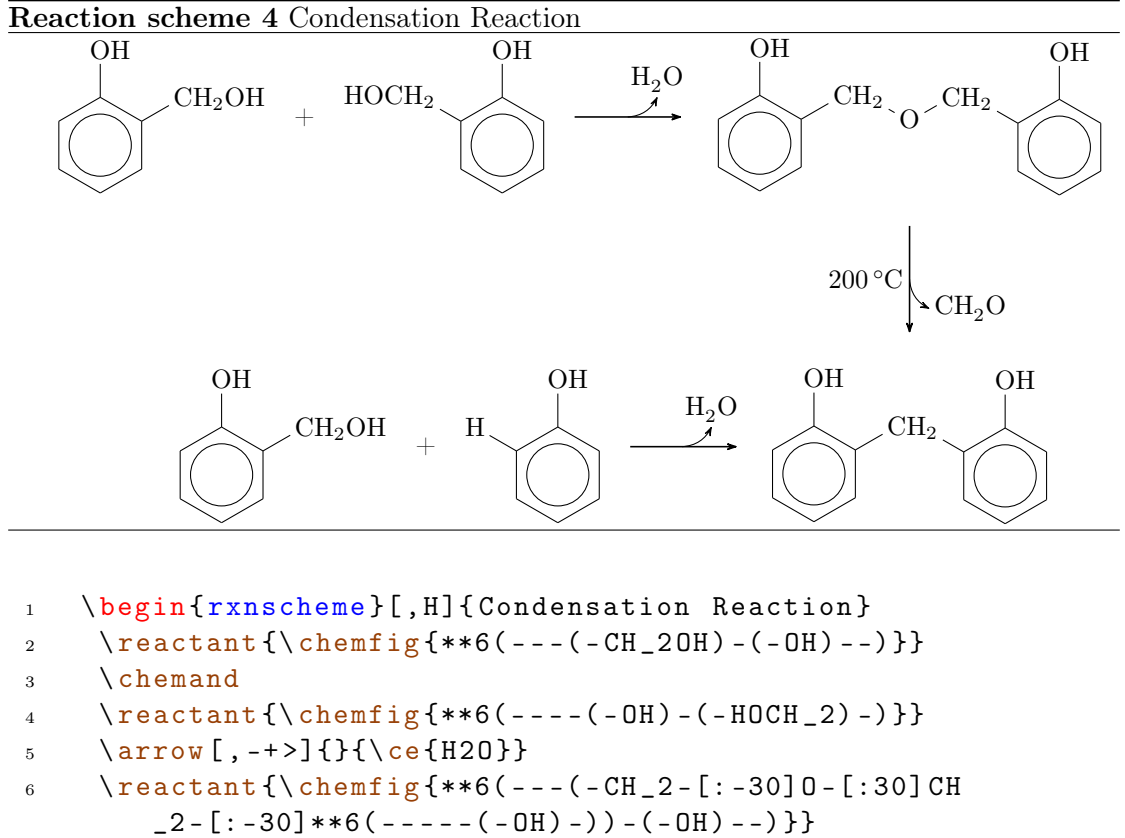

```
7 \ arrow [ -90 , -+ > , , dec ]{}{\ ce{ CH 2O }}
```

```
8 \anywhere {dec.180,, xshift = -. 2 em } { \SI {200} { \celsius } }
```

```
9 \reactant [-90, target] {\chending {***6 (--- (-CH))}
```

```
-2 - [:-30] * * 6 ( - - - - - ( - OH ) - ) ) - ( - OH ) - - ) } }
```

```
10 \branch [left=of target] {
```

```
11 \ reactant {\ chemfig { ** 6( - - - ( - CH _ 2 OH ) - ( - OH ) - - ) } }
```

```
12 \ chemand
13 \ reactant {\ chemfig {**6(----(-OH) -(-H) -) } }
```
14 \arrow [, -+ >]  $\{ \{ \; \; c \; \; \; H20 \} \}$ 

```
15 }
```

```
16 \ end { rxnscheme }
```
- page 7 -

#### 5 Substitution vs. Elimination

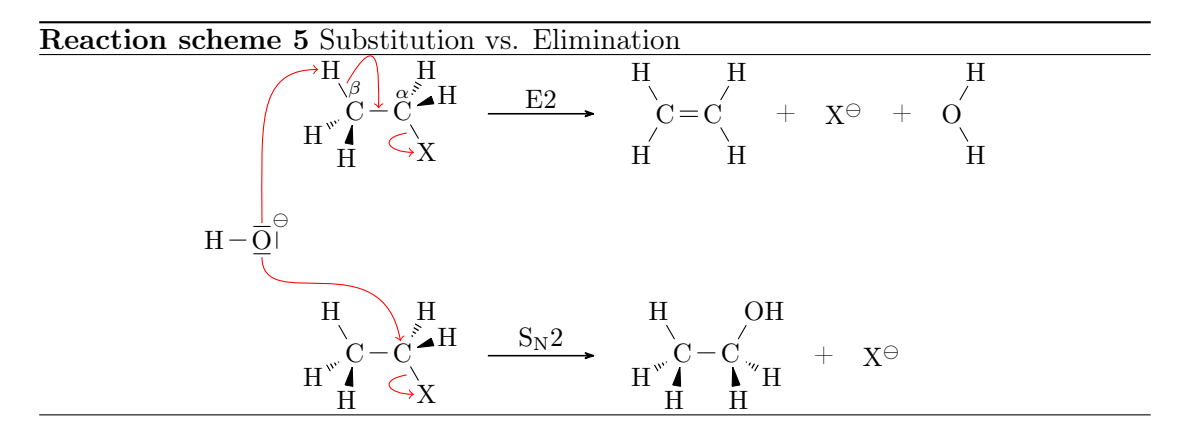

<span id="page-7-0"></span>You may see in line 20 that the  $\ell$  we commands are put inside of  $\angl{anywhere}$ . This is necessary in order to produce the right scheme. But this time you can position \anywhere literally anywhere.

```
1 \newcommand *\scrom {\scriptstyle \ominus }
2 \begin { rxnscheme } [, H] { Substitution vs. Elimination }
3 % first reaction :
4 \reactant [, start_a]{\chemfig{@{H}H-[@{b1}:-60]\chemabove
          {C}{\ \scr S} {\verb|C}{\scriptsize \S} (\verb|S| \verb|C| \verb|C| \verb|C| \verb|C| \verb|C| \verb|C| \verb|C| \verb|C| \verb|C| \verb|C| \verb|C| \verb|C| \verb|C| \verb|C| \verb|C| \verb|C| \verb|C| \verb|C| \verb|C| \verb|C| \verb|C| \verb|C| \verb|C| \2}]\ch{C}({\scriptstyle\verb|scriptstyle|alpha}({\scriptstyle\verb|{|:20]{|}})({\scriptstyle\verb|{|:60}|}}H) - [@{b3}: -60] @{X1}X}
5 \ \ \ \ \ \ \ \ \ \6 \reactant{\ \Omega \} H - [:60] C (-[:120] H) = C (-[:60] H) - [:-60] H}}
7 \ chemand
8 \reactant {\ce {X\om } }
9 \ chemand
10 \ reactant {\ chemfig {0 (-[:60] H) - [:-60] H}}
11 % second reaction :
12 \reactant [start_a.-90, start_b, yshift = -4 em] {\chemfig {H
          -[:-60] C (< [:-100] H) (<:[:-150] H) - @{C} C (< [:20] H)(<:[60]H) - [0{b4}: -60] 0{X2}X}
13 \arrow {S$_\text {N}$2}{}
14 \ reactant {\ chemfig {H - [: -60] C ( < [: -100] H) ( <: [: -150] H) -C
           (< [:-80] H) (< [:-30] H) - [.60] OH}
15 \qquad \text{chemical}16 \ reactant \{ \ce{\ X \odot m} \}17 % nucleophile / base :
18 \anywhere {start_b.135, nuc, xshift = -3em, yshift = 2 \text{ em}} {\
          chemfig{H-@{O}\chemabove{\lewis{026,0}}{\hspace{5mm}\
```
- page 8 -

```
scrom } } }
19 % electron movements :
20 \ anywhere { nuc .0}{
21 \ elmove {O }{90:1.5 cm }{ H }{180:1 cm }
22 \ elmove {b 1}{60:1 cm }{ b 2}{90:5 mm }
23 \ elmove {b 3}{ -170:5 mm }{ X 1}{180:5 mm }
24 \ elmove {O }{ -90:1 cm }{ C }{100:1.5 cm }
25 \ elmove {b 4}{ -170:5 mm }{ X 2}{180:5 mm }
26 }
27 \ end { rxnscheme }
```
# 6 Scheme with three Lines

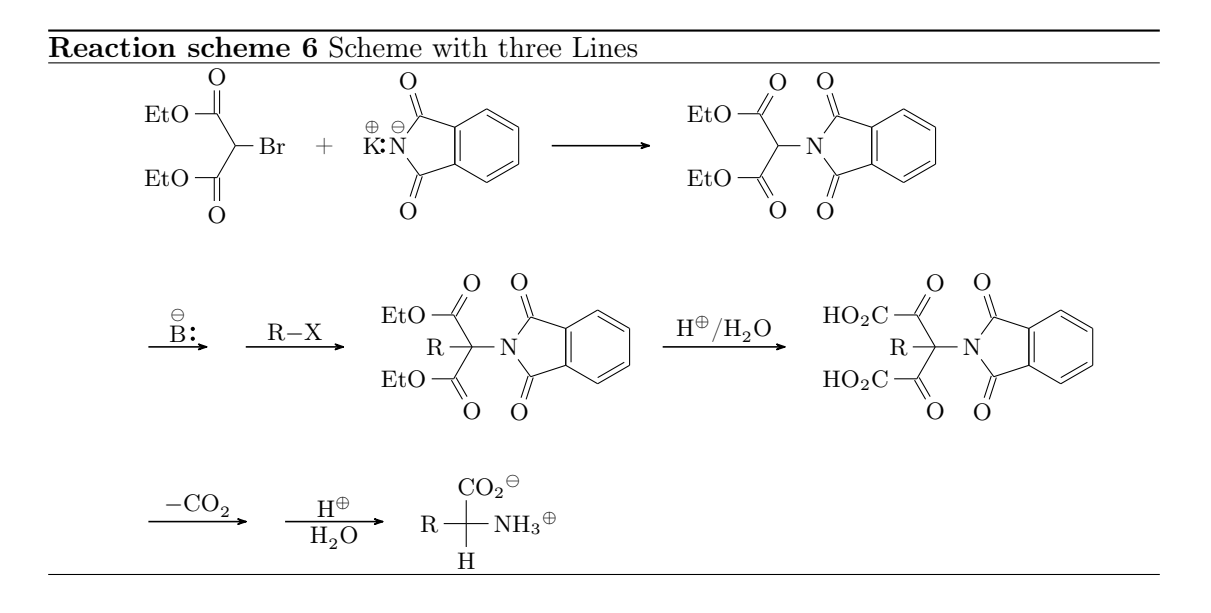

- <span id="page-8-0"></span>1 \newcommand \*\scrom {\scriptstyle \ominus }
- <sup>2</sup> \ newcommand \*\ scrop {\ scriptstyle \ oplus }

```
3 \ begin { rxnscheme }{ Scheme with three Lines }
```
- <sup>4</sup> \ setatomsep {1.5 em }
- <sup>5</sup> \ footnotesize

```
6 \reactant [, start ] {\ch{Et0 - (-2]0) - [:-60] (-Br)}-[:-120] (= [6] 0) - [4] Et0}
```

```
7 \ chemand
```

```
8 \ reactant {\ chemfig {*6( -= -= -*5( -(=0) -\ chemabove {\ lewis
        {4: , N}}{\scrom}(-[4,.7,,,draw=none]\chemabove{K}{\
        s^{(n)} = (=0) --) = = \}
```

```
9 \ \ \ \ \ \ \ \ \
```
- page 9 -

```
10 \ reactant {\ chemfig \{ *6( == == **5(- = 0) - N \}(-(-[::-60] (=[:-60] 0) -[::60] Etd) -[::60] (=[::60] 0)-[:: -60] EtO ) - (-0) - ) = ) }11 % newline , started with \ anywhere :
12 \ anywhere { start . -90, a, xshift = -4 em, yshift = -5 em } { }
13 \arrow [a.0,,.6]{\chemabove {\lewis {0:, B}} {\scrom}}{}
14 \arrow {\ce {R - X } } { }
15 \ reactant {\ chemfig {*6(-=-=-*5(-(=0) -N(-(-[4] R)
        (-[::-60] (=[::-60] 0) -[::60] E t0) -[::60] (=[::60] 0)-[:: -60] EtO ) - (= 0) - ) = ) \}16 \arrow [,,1.25]{\Hpl}/ce{H20}}{}
17 \ reactant {\ chemfig {*6(-=-=-*5(-(=0) -N(-(-[4] R)
        (-[::-60] (=[::-60] 0) -[::60] 00 -[::60] -[::60] (=[:60] 0)-[::-60] HO [2C) - (=0) - (-) =)}
18 % newline, started with \anywhere:
19 \ anywhere {a . -90, b, yshift = -7 em } { }
20 \arrow [b.0]\{ \ce{\} CO 2}}\}21 \arrow {\Hpl}{\ce{H20}}
22 \ \ \ \ \ \ \ \ \ \ \23 \ end { rxnscheme }
```
# 7 Hydratisation

A scheme with transition states.

For this example we first declare a style for the delocalized double bonds:

```
1 \pgfdeclaredecoration{ddbond}{initial}{%
2 \setminus state {initial } [width = 2pt ] {%
3 \ pgfpathlineto {\ pgfpoint {2 pt }{0 pt }}%
4 \ pgfpathmoveto {\ pgfpoint {1.5 pt }{2 pt }}%
5 \ pgfpathlineto {\ pgfpoint {2 pt }{2 pt }}%
6 \qquad \qquad \qquad \qquad \qquad \pgfpathmoveto {\pgfpoint {2pt } {0pt } } %
7 \qquad \qquad \}%
8 \qquad \setminus state \{ final \} \{ \%9 \ pgfpathlineto {\ pgfpointdecoratedpathlast }%
10 } \%11 \frac{1}{6}12 \tikzset{lddbond/.style={decorate,decoration=ddbond}}%
13 \tikzset{rddbond/.style={decorate, decoration={ddbond,
        mirror }}} %
```
Now the delocalized double bond can be used via **ChemFig**'s fifth option (see the **Chem-** $Fig.  $manual$ :$ 

1 \chemfig ${-[ , , , ,]$ ddbond] $-[ , , , ,]$ rddbond]}

- page 10 -

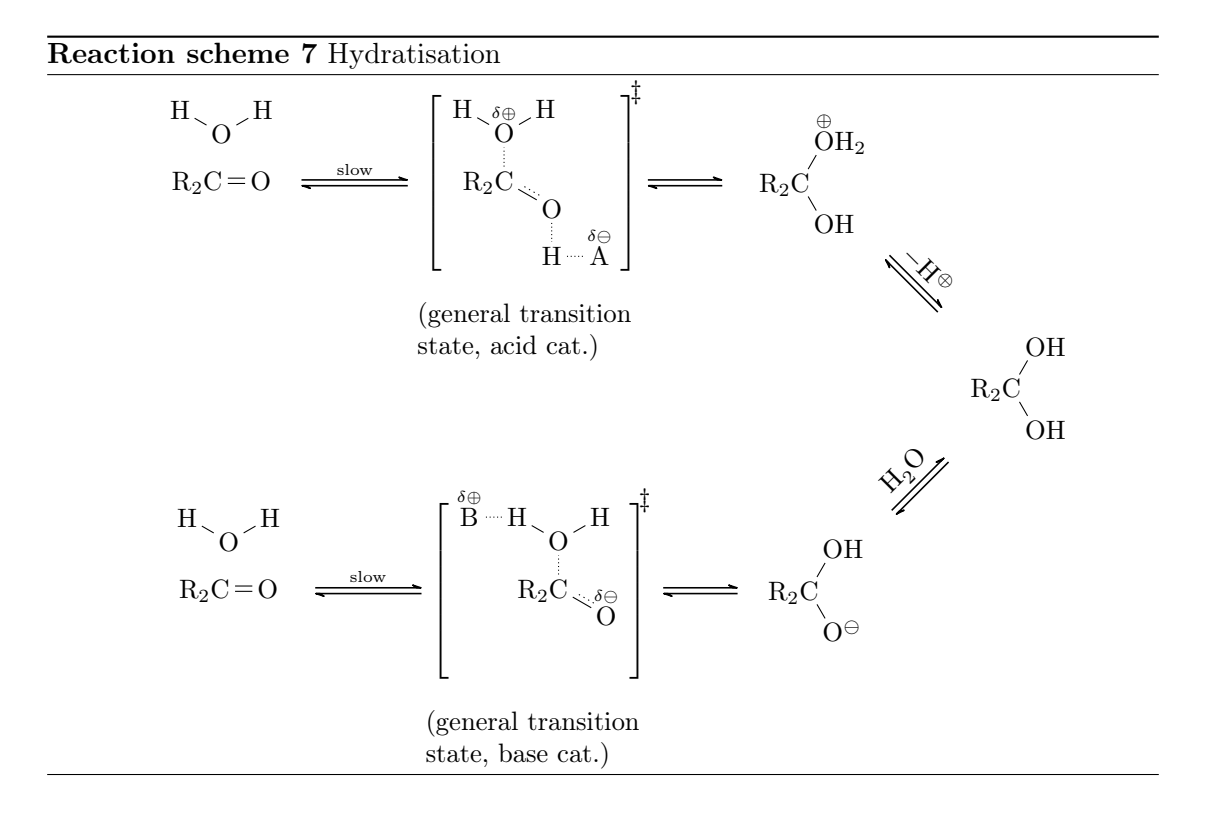

<span id="page-10-0"></span>Further we define the two commands

- 1 \newcommand \*\delm {\ensuremath {\text {\tiny \$\delta \ominus \$}}} %
- 2 \ newcommand \*\ delp {\ensuremath {\ text {\tiny \$\ delta \ oplus \$}}} %

to use the partial charges without effort.

Then the whole code looks like follows:

```
1 \begin { rxnscheme } {Hydratisation }
\alpha \ reactant [, carbonyl_A] {\chemfig {R_2C=0}}
3 \ anywhere { above = of carbonyl _A }{\ chemfig {H -[: -30] O -[:30] H
       }}
4 \arrow [, <= >]{\tilde{} s \text{ low}} {}
5 \transition [, transition _A]{\chemfig{R_2C(-[2,,2,,densely
         doted ] \chemabove {0}{\delp }(-[:150] H) -[:30] H)
        -[: -30, 1.15,,,1ddbond]0 -[6,,,,densely dotted]H -[,,,,
       densely doted \ch{6 \ anywhere { below = of transition _A , , text width =3 cm }{(
       general transition state , acid cat .) }
7 \ arrow [ , <= > ,.7]{}{}
```
- page 11 -

```
8 \reactant{\chemfig{R_2C(-[:60]\chemabove{0}}{\scr}\{oplus\}H_2) - [:-60]OH\}9 \arrow [below right, <=>,.7]\{\$-\hbox{Hpl}\$\{\}10 \reactant [below right] {\chemfig {R_2C(-[:60] OH) -[:-60] OH
        }}
11 \arrow [below left, <= >,.7]{}{\ce{H2O}}
12 \ reactant [ below left, zw ] { \ chemfig {R_2C (-[:60] 0H) - [:-60] 0}|\ om }}
13 \arrow [left, <=>,.7]{}{}
14 \transition [left, transition_B]{\chemfig{R_2C(-[2,,2,,
        densely doted]0(-[:150]H-[4, , , , densely dotted]\setminuschemabove{B} {\ \del \} - [.30] H) - [.30, 1.15, , ]ddbond] \chemabove{0}{\delta, , , , draw = none} hantom{H}}15 \anywhere {below=of transition_B,, text width=3cm} { (
        general transition state , base cat .) }
16 \arrow [left, <=>]{\tilde{lim}} langsam}{}
17 \reactant [left, carbonyl_B]{\chemfig{R_2C=0}}
18 \anywhere{above=of carbonyl_B}{\chemfig{H-[:-30]0-[:30]H
        }}
19 \ end { rxnscheme }
```
You can see that  $\any{\text{w} \text{w} \text{a} \text{y} \text{b} \text{c} \text{c} \text{c} \text{d} \text{d} \text{d} \text{d} \text{e}}$  represents to label molecules.

- page 12 -

#### 8 Esterification

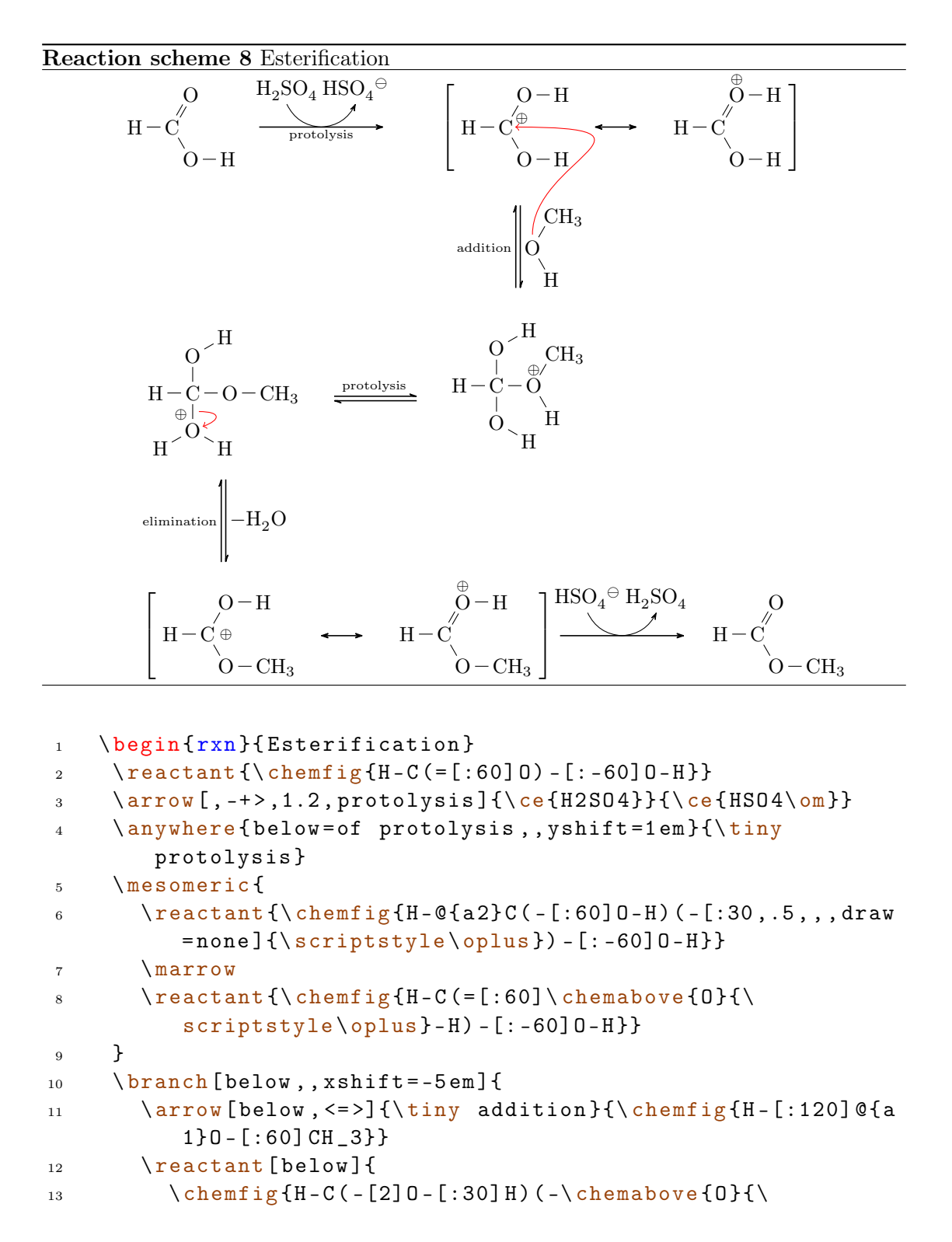

<span id="page-12-0"></span>- page 13 -

```
scriptstyle \ oplus }( -[:60] CH _3) -[: -60] H) -[6]O
             -[:-30]H}
14 \elmove {a1} {90:1.5 cm } {a 2} {0:3 cm }
15 }
16 }
17 \quad \text{branch} [ left,, yshift = -3.5 em ] {
18 \arrow[\left] {\{\{\right\}}, \leftarrow}19 }
20 \reactant [left] {
21 \chemfig {H-C(-[2] O-[:30] H)(-O-CH_3)-[@{b1}6] @{a3}\
           chemabove { 0 } { \ hspace * { -4 mm } \ scriptstyle \ oplus
           {}_{c} ( - [: -150] H ) - [: -30] H }
22 \ elmove {b 1}{0:5 mm }{ a 3}{20:5 mm }
23 }
24 \arrow [below, <= > {\ceq} + {\ceq} + {\ceq} + {\theq} + {\theq}25 \ mesomeric [ below , , xshift =6 em ]{
26 \reactant {\chemfig {H - C(-[:60] O - H)(-[,.5,,,draw=none ] {\
           scriptstyle\{oplus}\ -[:-60] 0-CH_3}}
27 \ marrow
28 \ \ \ \ \ \ \ \ reactant {\chemfig {H - C (= [:60] \chemabove {0} {\
           scriptstyle \{ oplus \} - H) - [:-60] 0 - CH_3 \}29 }
30 \arrow [, -+>, 1.2]\{ \ c \in \{HSO4\} \31 \text{reactant } {\chemfig[H-C(=[:60]0) - [:-60]0-CH_3] }32 \ end { rxnscheme }
```
# 9 Electrophilic Addition

This scheme forms a circle.

<span id="page-14-0"></span>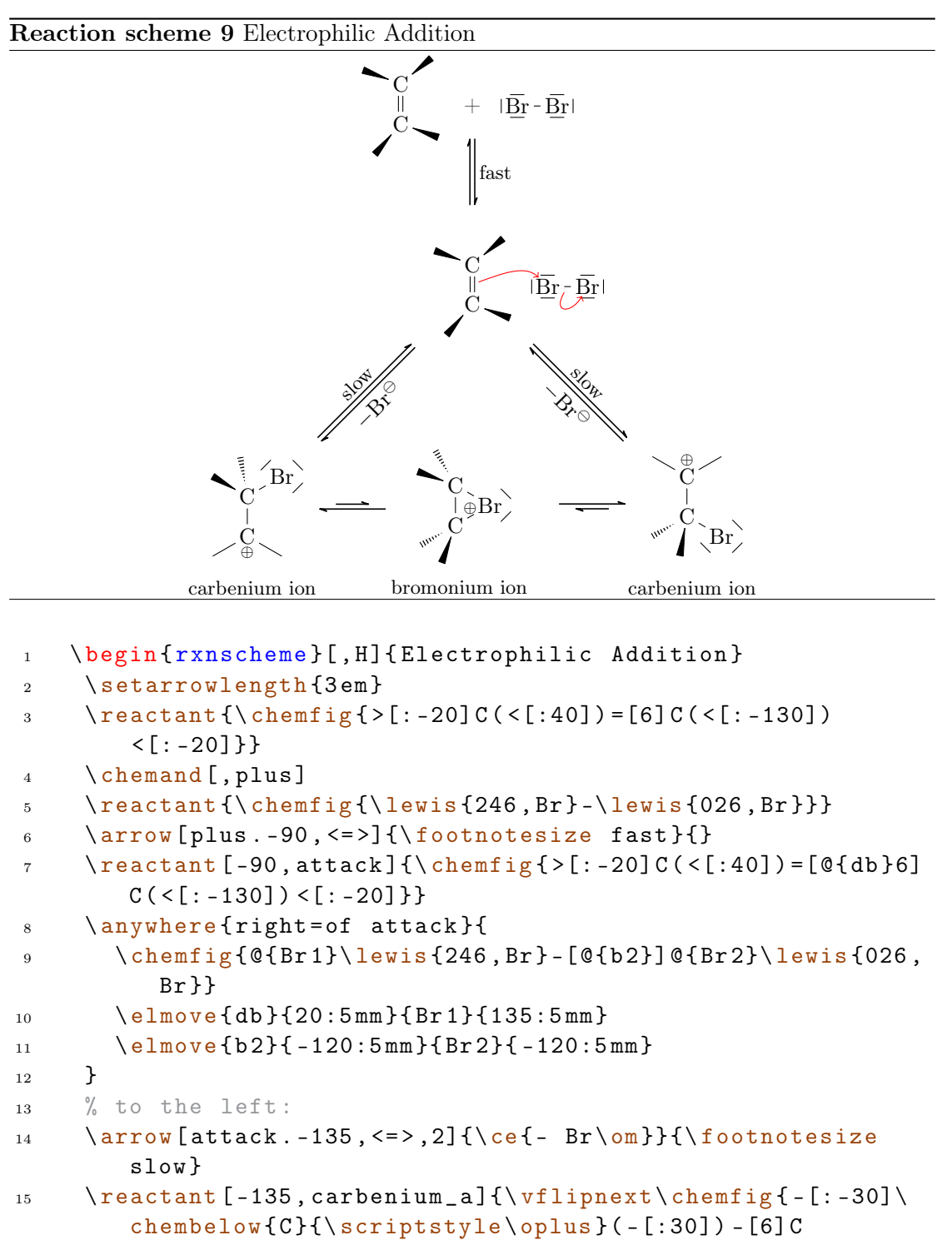

- page 15 -

```
(<[:-150])(<:[:-100]) -[:-30]\le\le\le\{137, Br\}16 \anywhere {below=of carbenium_a} {\footnotesize carbenium
         ion }
17 \ \ arrow [, < < = >] { } { }
18 \reactant [, bromonium] {\chemfig { > : [: -60] C? ( < [:160]) - [6] C
         (<[:-110])(<:[:-150]) -[:30]\lvert \text{twis} {17, Br} ? -[4, .5,,
         draw = none {\sqrt{scriptstyle \oplus \oplus \}}19 \anywhere {below=of bromonium,, yshift = . 35 em } {\
         footnotesize bromonium ion}
20 % to the right :
21 \arrow [attack . -45, <= > , 2] {\footnotesize slow } {\ce{- Br\om
         }}
22 \reactant [-45, carbenium _b]\{\ \hbox{chemfig} \{-[:-30]\ \ \hbox{chemabove} \}{}_{\simeq} }{\scriptstyle\oplus}(-[:30]) -[6] C(<:[:-150])
         (<[:-100]) -[:-30] \le 1ewis {157, Br}}}
23 \ anywhere { below = of carbenium _b }{\ footnotesize carbenium
         ion }
24 \ \ arrow [ left , < < = >] { } { }
25 \ mCsetup { reset }
26 \ end { rxnscheme }
```
# 10 Activation of Fatty Acids

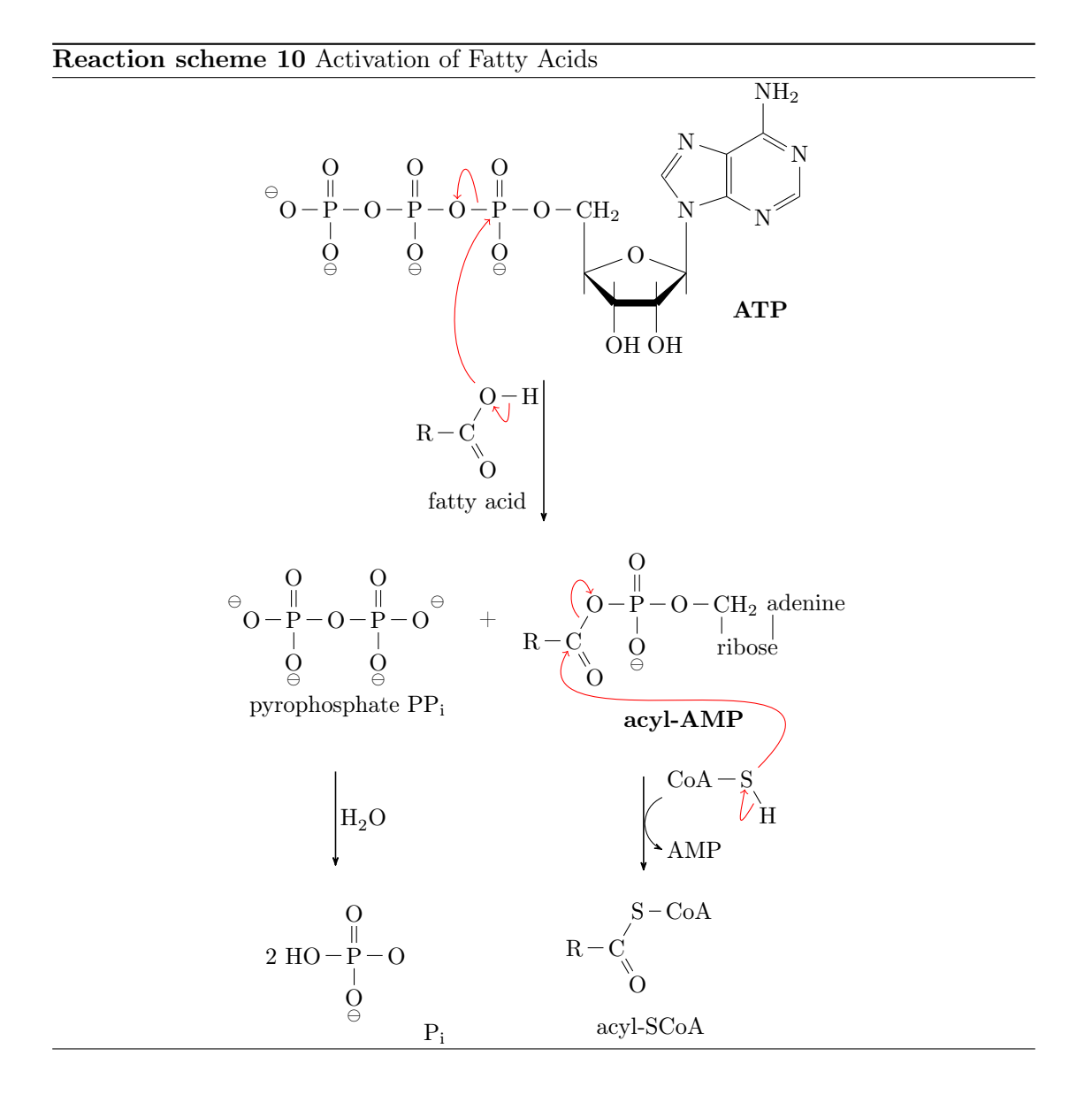

<span id="page-16-0"></span>1 \def\scrom{\scriptstyle\ominus}

```
2 \begin { rxnscheme } [, H] { Activation of Fatty Acids }
3 \reactant [, ATP] {\chemfig {\chemabove {0} {\hspace * {-5mm}\
        s^{1} - P (= [2] 0) (-[6] \chem below {0} {\sc from} ) -0 - P (= [2] 0)(-[6] \chembelow{0}{\scoron}) -@{01}0-[@{b1}]@{P}P(=[2]0
        ) (-[6] \chembelow {0} {\scrom}) -0-CH
        [2 - [6, 1.5, 1] (-[6, .5]) (-[:20, 1.3] 0? [a]) < [7] (-[2, .5])(-[6] OH) -[,,,,line width=3pt](-[2,.5])(-[6] OH)>[1]?[a
```
- page 17 -

```
[( -[6, .5]) -[2, 1.5] N?[b] -[:18]([:30]*6(-N = -N = (-NH_2))(-=)) - [:90] - [:162] N = [:-126]?[ b ] }}
4 \ anywhere { below right = of ATP ,, xshift = -4 em , yshift =3 em }{\
        bfseries ATP}
5 \ \arrow [below,,1.5]\{\ \chemots\} (\chemname {\chemfig {R - C (= [: -60] 0)
         -[:60] @{ O 2} O -[ @ {b 2}] H }}{ fatty acid }}{}
6 \t\t \text{branch} [on chain=going below] {
7 \ reactant [, pyrophosphat ]{
8 \ chemfig {\ chemabove {O }{\ hspace *{ -5 mm }\ scrom } -P (=[2] O
             ) (-[6] \chembelow {0} {\scrgamma}) -0 - P (= [2] 0) (- [6] \chemelow {0} {10}chembelow {0} {\space *}\}\scrom}}
9 \ elmove {b 1}{100:1 cm }{ O 1}{90:5 mm }
10 \elmove {02} {135:1 cm } {P } {-135:1 cm }
11 \elmove{b2}{-90:5mm}{02}{-60:5mm}
12   }
13 \ anywhere { below = of pyrophosphat } { pyrophosphate PP $_\
           text {i }$}
14 \ chemand
15 \ reactant [, acyl - amp ]{\ chemfig {R - @{ C}C (=[: -60] O) -[ @{b
           3:60] @{03}0-P(-6)\chembelow{0}{\scrcup}() (=[2]0)-0-
           CH _2 -[6 , ,1 ,1] r| ibos |e -[2 ,1.05 ,3 ,1] A | denine }}
16 \ anywhere { below = of acyl - amp } { \ bfseries acyl - AMP }
17 }
18 \branch [on chain=going below,, xshift = -8 em ] {
19 \arrow [below] {\ce{H20}} {\f}20 \reactant [below, Pi]\{2^{\sim}\ \text{chemistry of } H0-P (= [2] 0) (-[6]\}\chembelow{0}{\sf (sfrom)} -0}
21 \anywhere { below right = of Pi } { P$_\text { i } $ }
22 }
23 \quad \text{branch} [,, xshift=4 em]{
24 \ arrow [below , -+ > ] {\hat{C}CA - @{S}S - [@{b4}: -60]H}AMP }
25 \reactant [below, acyl-SCoA] {
26 \ chemfig {R - C (= [- -60] 0) - [ :60] S - CoA}27 \ elmove {S }{135:2 cm }{ C }{ -135:1 cm }
28 \ elmove {b 3}{ -45:5 mm }{ O 3}{ -70:7 mm }
29 \ elmove {b 4}{ -120:7 mm }{ S }{ -100:5 mm }
30 }
31 \ anywhere { below = of acyl - SCoA }{ acyl - SCoA }
32 }
33 \ end { rxnscheme }
```
- page 18 -

# 11 Change the layout with TikZ

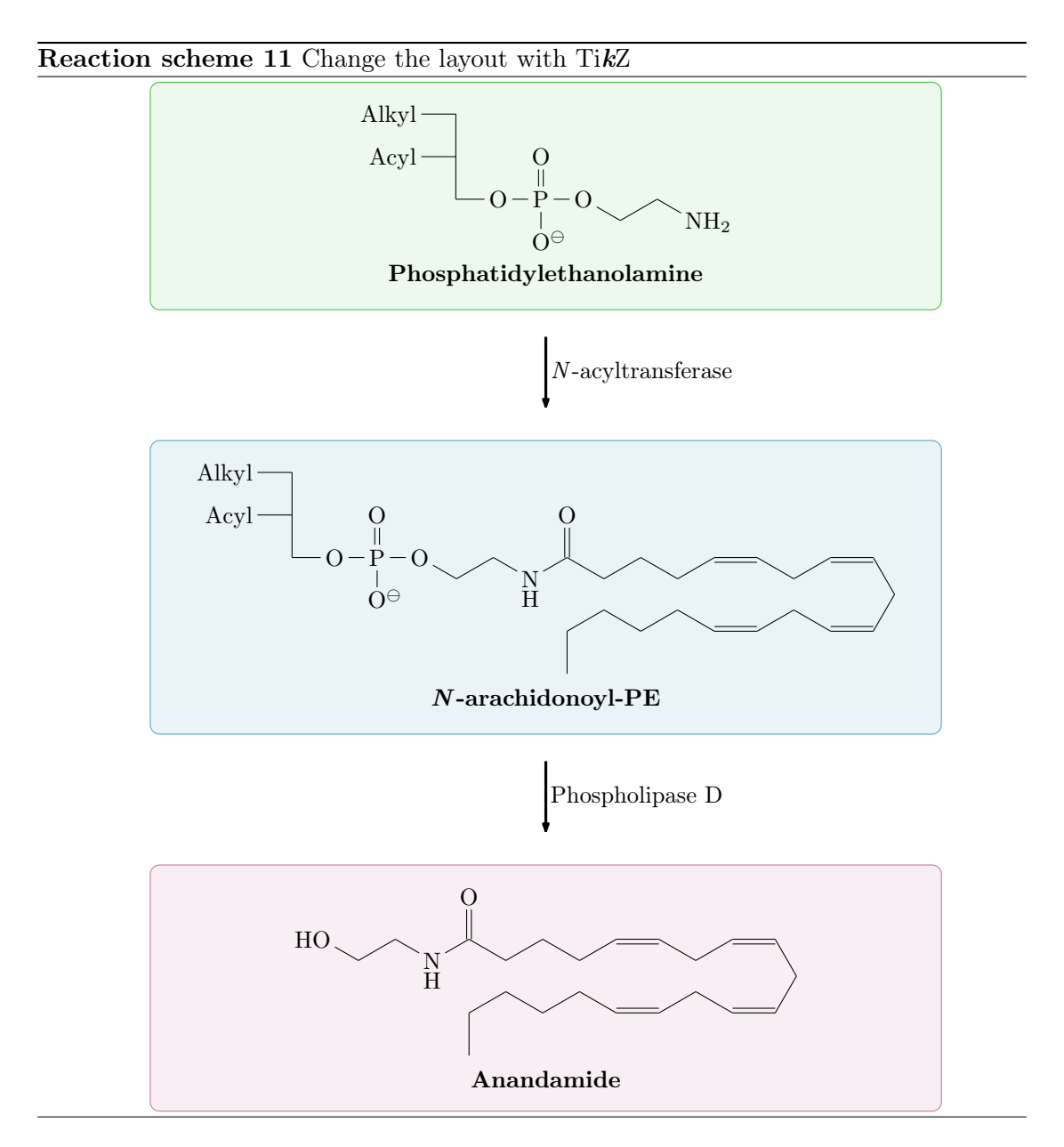

This is an example for the usage of the  $\langle \text{tikz} \rangle$  option. Please take a closer look at lines 5, 7, 11 and 15.

<span id="page-18-0"></span>1 \begin { rxnscheme } { Change the layout with \ TikZ }

- <sup>2</sup> \ colorlet { mCgreen }{ green !50! gray }
- <sup>3</sup> \ colorlet { mCblue }{ cyan !50! gray }
- <sup>4</sup> \ colorlet { mCred }{ magenta !50! gray }

- page 19 -

```
5 \ tikzset { reactant /. style ={ draw =#1 , fill =#1!10 , minimum
         width = . 8\ textwidth, inner sep=1em, rounded corners } }
6 \text{ NmC setup} { arrowlength = 3 em, arrowline = very thick }
7 \ reactant [,, reactant = mCgreen ]{
8 \ chemname {\ chemfig { Alky | 1 - -[6]( - [4,,,2] Acy | 1) - [6] - 0 - P
           (=[2] 0) (-[6] 0 |\n\omega - 0 - [:-30] - [.30] - [:-30] 0 + 2]bfseries Phosphatidylethanolamine }
9 \quad \lambda10 \arrow [below] {} {\textit {N}-acyltransferase}
11 \reactant [below,, reactant=mCblue] {
12 \ chemname {\ chemfig { Alky | 1 - -[6]( -[4,,,2] Acy | 1) -[6] -0-P
           (=[2] 0) (-[6] 0 |\n\rangle m) -0 - [:-30] - [.30] - [-30] \n\chemblowN } { H } - [: 30] ( = [2] 0)
           -[: -30] -[:30] -[: -30] -[:30] = -[: -30] -[:30] = -[: -60]
           -[:: -60] = [: 180] -[:: -30] -[::60] = [: 180] -[:: -30] -[::60] -[::-60] -[::60] - [6] \} {\ \b{stseries \texttt{\$W\}-}arachidonoyl - PE }
13 }
14 \arrow [below] {} {Phospholipase D}
15 \reactant [below,, reactant=mCred] {
16 \ chemname {\ chemfig { HO - [: -30] - [: 30] - [: -30] \ chembelow { N
           {}}{H} - [:30](=[2] 0)
           -[: -30] -[:30] -[: -30] -[:30] = -[: -30] -[:30] = -[: -60]
            -[:: -60]=_[:180] -[:: -30] -[::60]=_[:180] -[:: -30] -
           [::60] -[::-60] -[::60] - [6]}}{\bfseries Anandamide}
17 }
18 \mCsetup { reset }
19 \ end { rxnscheme }
```
# 12 Claisen-Kondensation

```
1 \begin { rxnscheme } { Claisen - Kondensation }
2 \colorlet {mCred} { red ! 50! gray }
3 \ setatomsep {1.5 em }
4 % Ergebnis :
5 \ branch [, one , draw = mCred , fill = mCred !10 , rounded corners ,
        inner sep = .5 em]\{6 \reactant {\chemfig {[:30] -(=[2] 0) -[:-30] 0--[:-30] } }
7 \ chemand
8 \ reactant {\chemfig {[:30] -(=[2] 0) -[: -30] 0 - [: -30]}
9 \arrow [,,2]{\ce{NaOEt}, \ce{EtOH}}{}
10 \reactant {\chemfig {[:30] -(=[2] 0) -[:-30] -(=[2] 0) -[:-30]
          0 - -[: -30]}}
```
- page 20 -

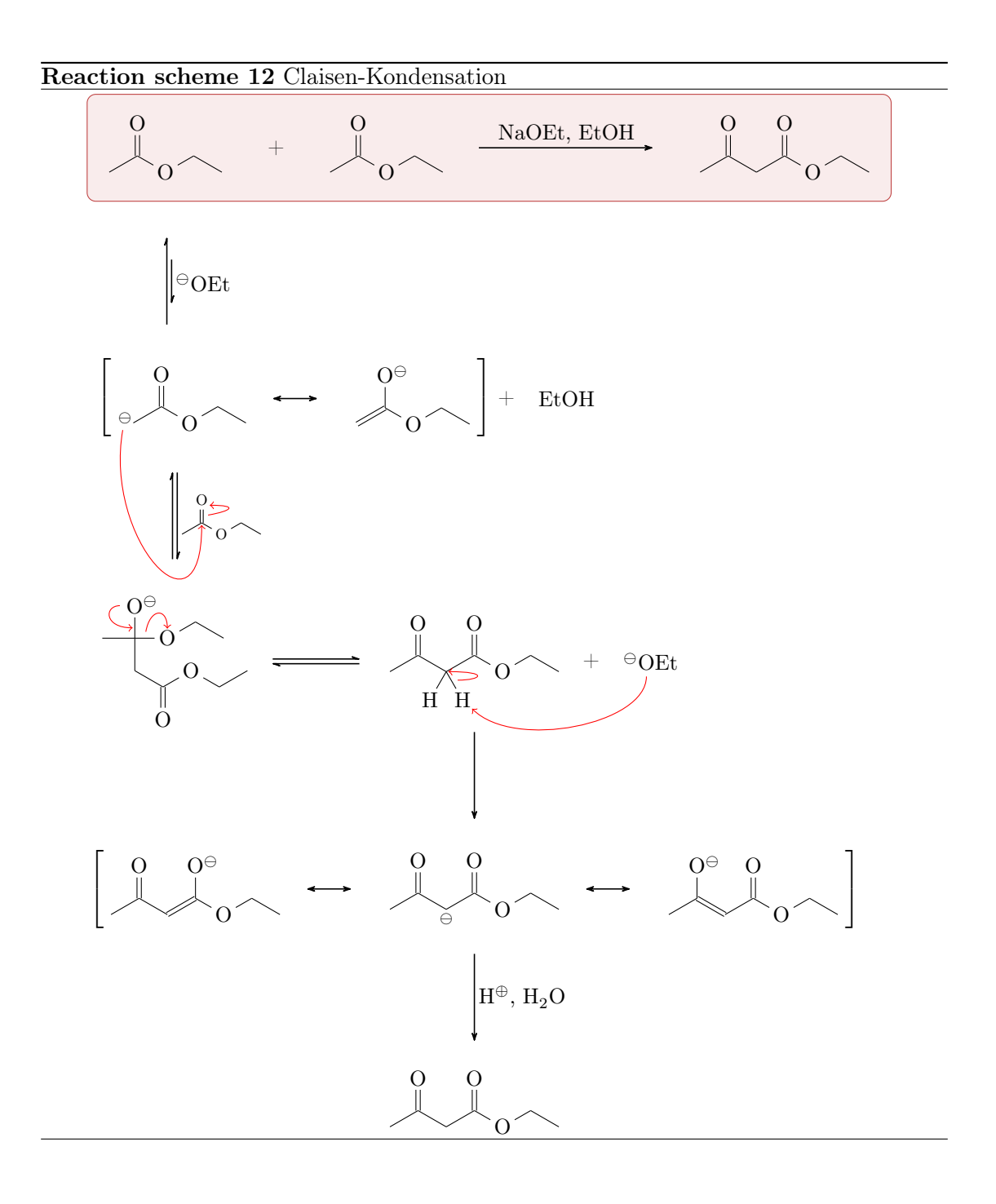

<span id="page-20-0"></span>- page 21 -

```
11 }
12 % Mechanismus :
13 \frac{b^2 - 90}{b^2}, x \text{shift} = -13.5 \text{cm}14 \arrow [-90, \leq >] {\ \ceq {\} \om{DEt}} {\}15 }
16 \qquad \text{mesometric} [-90, two, xshift=4.5 em]{
17 \text{17} \text{180} (-150, .3, , , drawn = none] @{C1}scriptstyle\{\om{0,0,-(0,0)} -(=[2] 0) -[:-30] 0--[:-30] }}
18 \marrow
19 \ reactant {\chemfig {[:30] = (-[2] 0 |\ \om) - [:-30] 0 - - [:-30] } }
20 }
21 \ chemand
22 \ \ \ \ \reactant {\ce{\text{EtOH}}}
23 \ \ \ \ \ \ \ \ \ [ two . -90, three, xshift = -5.5 em ] {
24 \arrow [-90, \leq > , , , both] {\ \centerdot \} [scale = .7] {[:30] - @{C}2}(=[\mathcal{Q}{b1}2] 0\mathcal{Q}{01}) -[: -30] 0 - -[: -30]}}{}
25 }
26 \ reactant [three . -90] {\ chemfig \{-(-[@{b2}2]@{02}0]\ \ \{on\}(-[6] - [:-30] (=[6] 0) - [.30] 0 - [:-30] - [.30]) - [0{b3}] 0{03}0 - [30] - [30]27 \ \ arrow [, \left[ \left[ \left[ \left[ \left[ \left[ \left[ \left[ \left[ \right] \left[ \left[ \left[ \left[ \right] \left[ \left[ \left[ \left[ \left[ \left[ \left[ \left[ \left[ \left[ \left[ \right] \right] \left[ \left[ \left[ \left[ \left[ \left[ 28 \reactant [, four] \{\ \hbox{chemistry } (-30] - (-2] 0) - [:-30] @ {C3}( -[: -120] H) ( -[ @{ b 4}: -60] H@ {H }) -(=[2] O) -[: -30] O
          - -[: -30]}}
29 \ chemand
30 \ reactant {\ chemfig {\ om @ { 04} OEt } }
31 \arrow [four . -90] {}{}
32 \qquad \text{mesometric}[-90]{
33 \ reactant {\chemfig {[:30] - (=[2] 0) - [: -30] = (-[2] 0 |\ om)
             -[: -30] 0 - - [: -30] }}
34 \ marrow
35 \ reactant {\chemfig {[:30] -(=[2] 0) -[: -30](-[6,.3,,,draw=
             none] \scriptstyle \ominus ) -(=[2] 0) -[:-30] 0 - -[:-30] } }
36 \ marrow
37 \ reactant {\ chemfig {[:30] -(-[2] O |\ om) = [: -30] -(=[2] O)
             -[:-30]0--[:-30]38 }
39 \arrow [-90]\{\H_{pl}, \ \cece{H20}\}{\}40 \reactant [-90] {\chemfig {[[:30] - (=[2] 0) - [:-30] - (=[2] 0)-[:-30]0--[:-30]}
41 \ anywhere { one .0}{
42 \ elmove {C 1}{ -100:2 cm }{ C 2}{ -90:2 cm }
43 \ elmove {b 1}{10:5 mm }{ O 1}{0:5 mm }
44 \ elmove {O 2}{180:5 mm }{ b 2}{180:5 mm }
```
- page 22 -

```
45 \ elmove {b 3}{80:5 mm }{ O 3}{90:5 mm }
46 \ elmove {b 4}{0:5 mm }{ C 3}{0:7 mm }
47 \ elmove {O 4}{ -90:1 cm }{ H }{ -45:1 cm }
48 }
49 \ end { rxnscheme }
```
### 13 Extensive Synthesis

As last example we can create extensive syntheses, using the *\merge* command.

```
1 \begin { rxnscheme } [,,,.8] { Extensive Synthesis }
2 \ setatomsep {1.5 em }
3 \ branch [, start _ left ]{
\frac{4}{\text{reactant}\{\ \text{chemfig}\} = \left[::30\right] - [::-60] - [::60] \left(-[::-60]\right)}(-[::120]) -[::0] 0H}
5 \ arrow [ below ]{\ ce{ HBr }}{}
6 \reactant [below] \{\ \mathsf{Br} \-[::30] -[:: -60]=_[::60]( -[:: -60]) -[::60]}}
7 }
8 \ branch [ right = of start _ left , start _ center , yshift =1 em ]{
9 \ reactant {\ chemname {\ chemfig [][ scale =.8]{**6( - -( - SO _2
           CL) ---(-) -) } } { tosyle chloride } }
10 \arrow [below] \{ \ c \in \{ \text{NaOH} \} \}11 \ reactant [ below ] { \ chemfig [ ] [ scale = . 8] \{***6(- - (-S0_2)Na)---(-) -)}12 }
13 \branch [right=of start_center, start_right, xshift=3em,
         vshift = -10 em]\{14 \reactant {\chemname {\chemfig { -[::30](-[::60])
           =_[:: -60] -[::60] COOH }}{3 - methyl -2 - butenoic acid }}
15 \arrow [below]\{\c{CH3OH}\}\16 \reactant [below] \{\ \mathbf{f} - [\cdot:30] (-[\cdot:60])
           = [:: -60] - [:: 60] CO _ 2CH _ 3}17 \quad \frac{1}{2}18 \branch [below=of start_left, target_one, xshift=5em, yshift
         = -5 em ] {
19 \reactant {\chemfig [] [scale = . 8] {**6(--(-SO
           \_2 -[:30] -[:: -60] =[::60]( -[::60]) -[:: -60]) ---(-) -)
           }}
20 }
21 \ branch [ below = of target _ one , target _ two , xshift =6 em , yshift
         = -6 em ] {
22 \ \ \ \ \ \ \resomeric {\chemfig[][scale = .8] { - [::30] ( - [::60])
           = ^ [:: -60] - [::60] ( - [::60] S (= [::90] 0) (= [:: -90] 0)
           -[::0]**6(----(-)---)) - [::-60] (-[::0]) (-[::-120])
```
- page 23 -

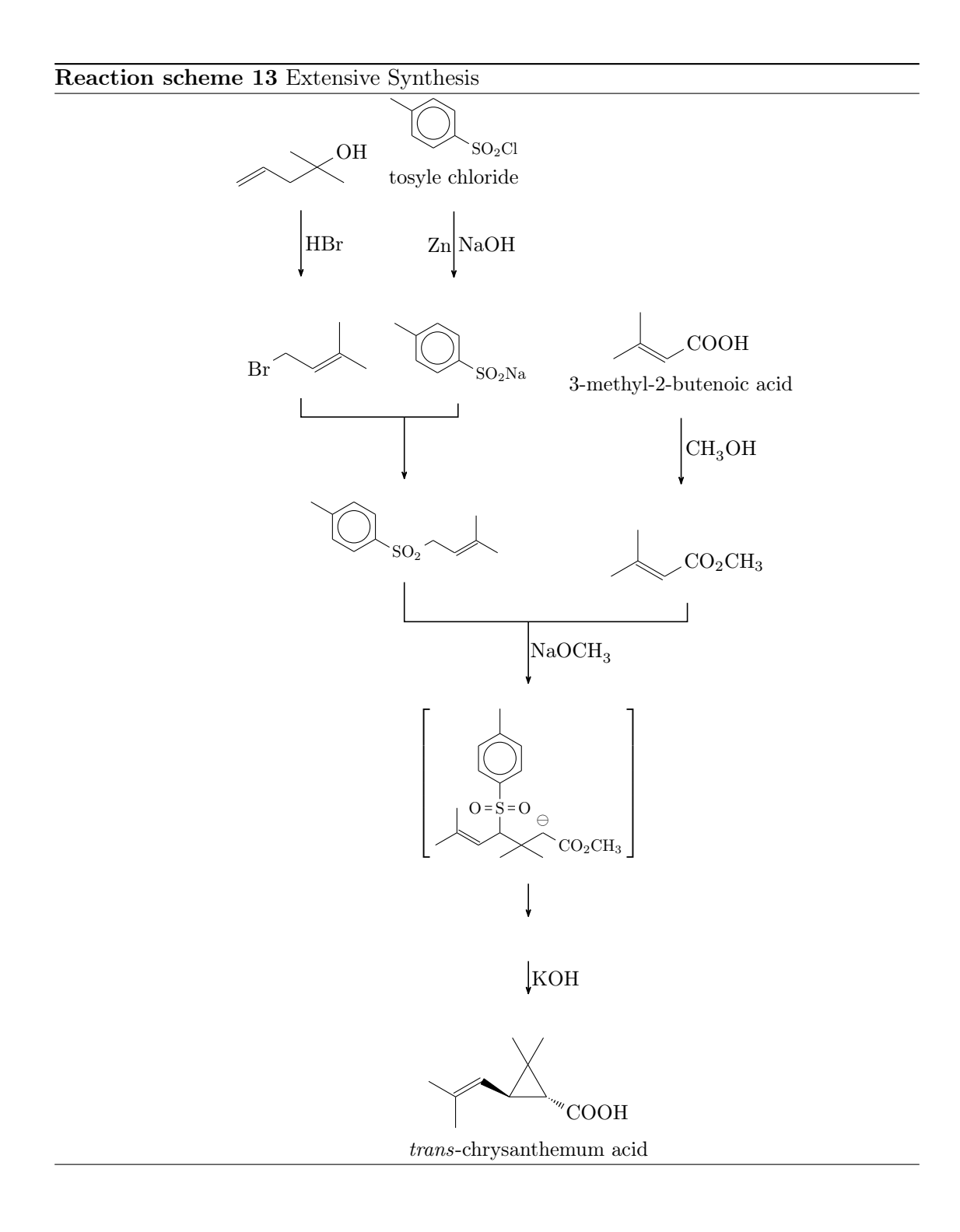

<span id="page-23-0"></span>- page 24 -

```
-[::60](-[::60,.5,,,white]\ominus)-[::-60]CO_2CH
             _3}}
23 \{ a \text{if } b \in l \text{ or } 0, \ldots, 5 \} \}24 \arrow [below,,.5]\{ \ce{\text{KOH}} \}25 \ reactant [ below ] \{\ \ \ \hbox{hemname} \ \ \ } { \ chemfig { - [:: -30] ( - [:: -60])
            =\textcolor{red}{\bigcirc}[::60] >[:: -60]( -[::90,1.2])
             -[::30,1.2](-[::120,1.2](-[::-60])-[::0])\le:[::-30]
            COOH } } { \ emph { trans } - chrysanthemum acid } }
26 }
27 \ merge { target _ one }{ start _ left }{ start _ center }
28 \ merge [\ ce{ NaOCH 3}]{ target _ two }{ target _ one }{ start _ right }
29 \ end { rxnscheme }
```
Let's go through the code, piece by piece.

```
1 \begin { rxnscheme } [,,,.8] { Extensive Synthesis }
2 \ setatomsep {1.5 em }
3 \ branch [, start _ left ]{
\frac{4}{100} \reactant {\chemfig {=_[::30] -[:: -60] -[::60](-[:: -60])
          (-[::120]) -[::0] 0H}
5 \ arrow [ below ]{\ ce{ HBr }}{}
6 \text{rel} \text{[below]} {\text{Cheming}}-[::30] -[::-60] = [::60]( -[::-60]) -[::60]}}
7 }
```
In lines 1 and 2 we begin the environment and make sure, that the formulæ don't become to big. In lines 3 to 7 the first two reactants are written (lines 4 and 6) and connected with an arrow (line 5).

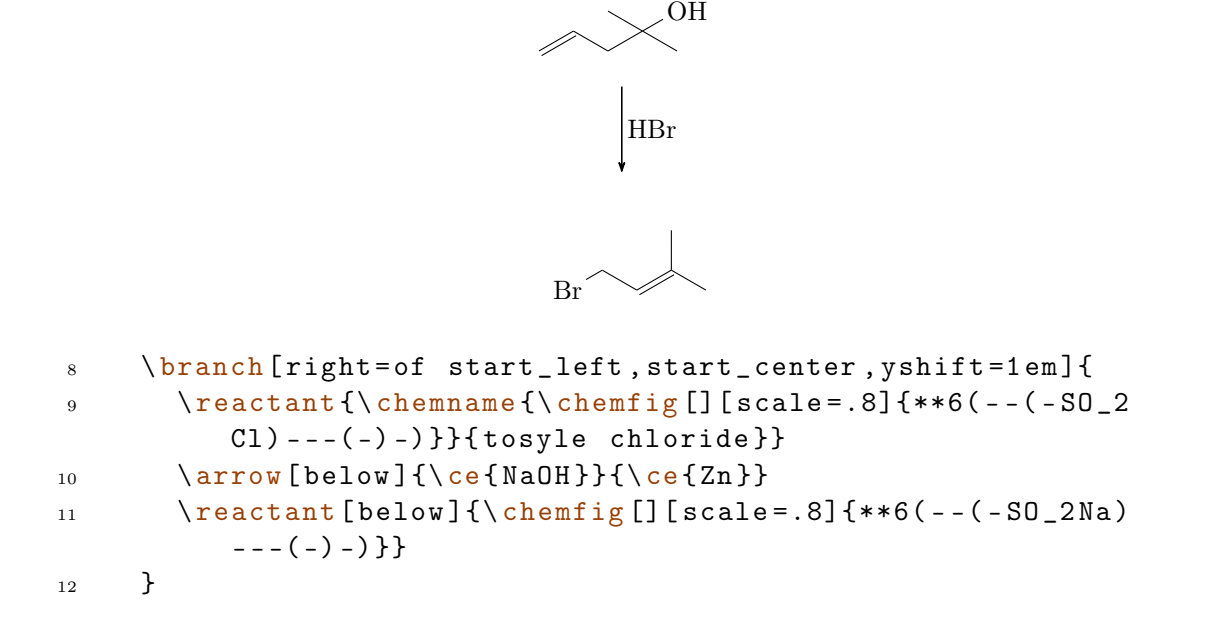

- page 25 -

In the following lines 8 to 12, we create the second branch of the synthesis.

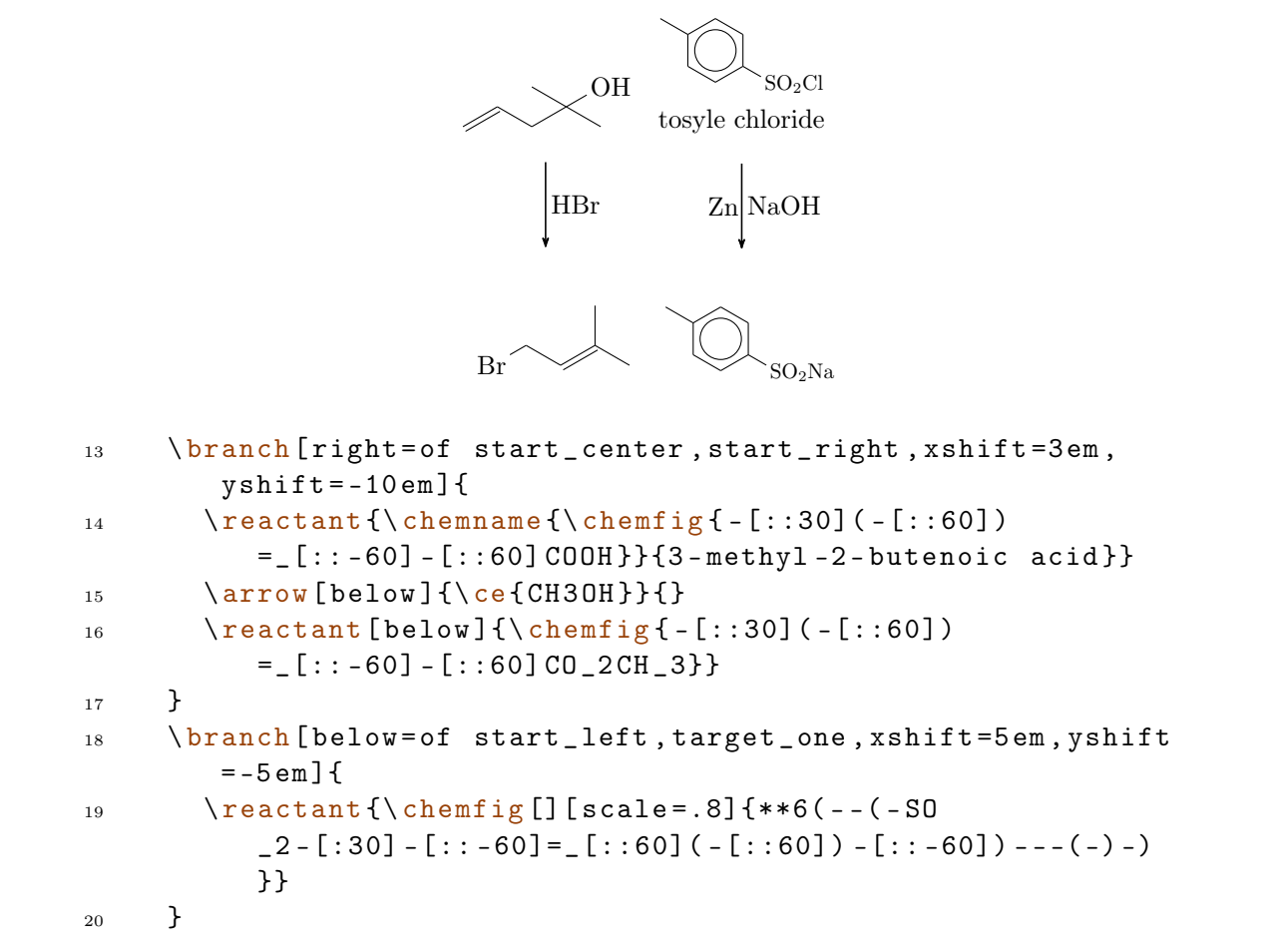

In lines 13 to 20 we create the third branch and the product of the first two branches.

- page 26 -

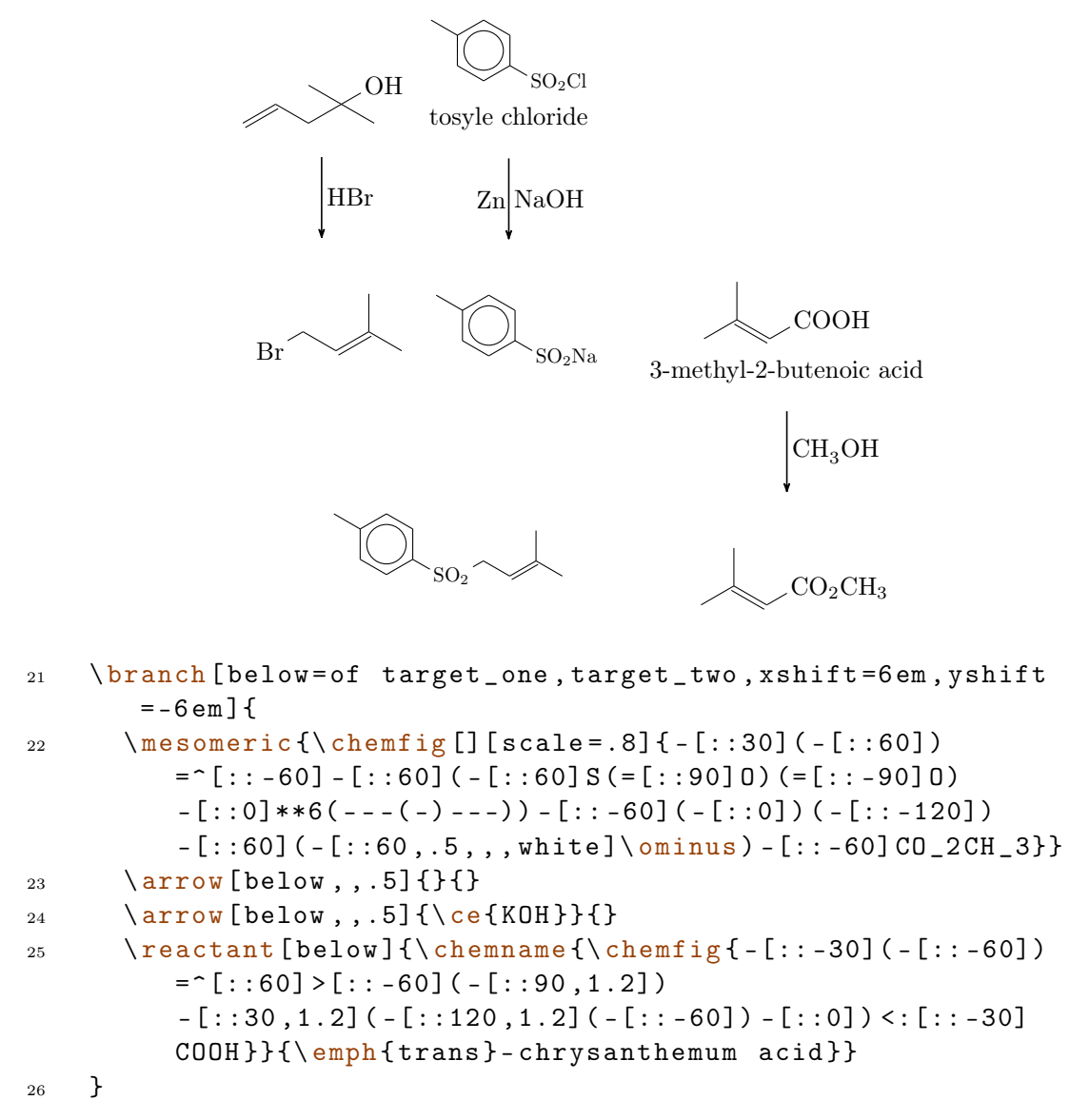

In lines 21 to 26 we create the last branch.

- page 27 -

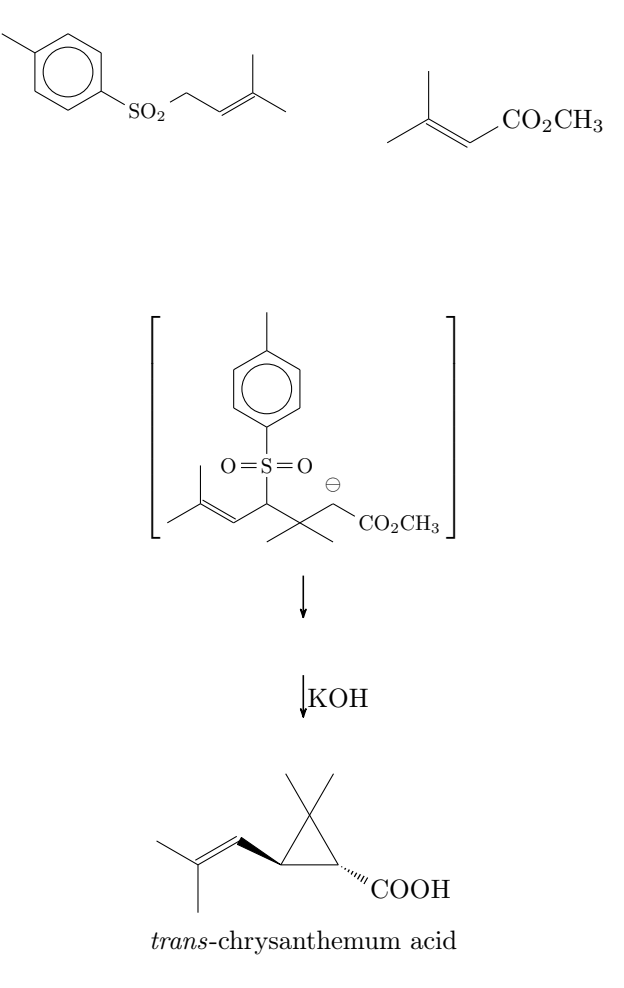

Finally, the different branches are merged, the second merging arrow gets a label and the environment is ended.

```
27 \ merge { target _ one }{ start _ left }{ start _ center }
28 \merge [\ce{NaOCH3}]{target_two}{target_one}{start_right}
29 \ end { rxnscheme }
```
- page 28 -